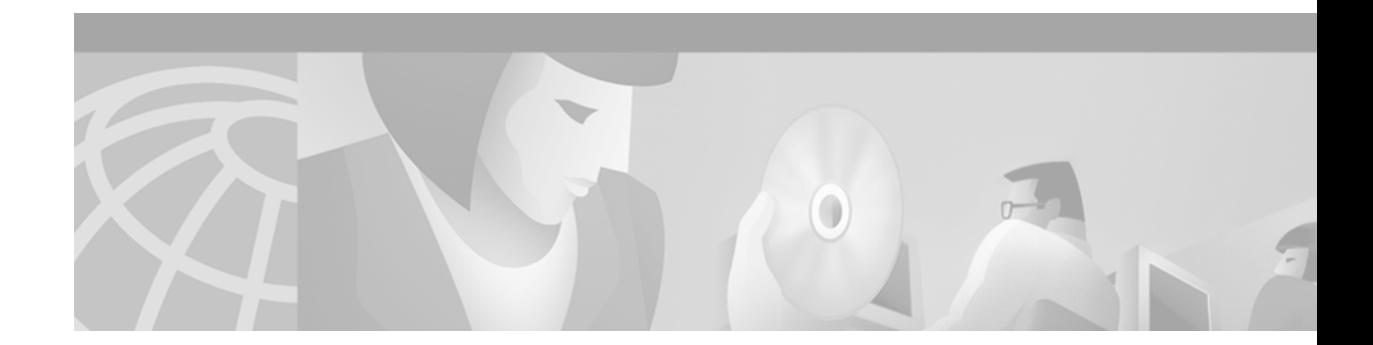

# **TACACS+ Commands**

This chapter describes the commands used to configure TACACS+. TACACS+ provides detailed accounting information and flexible administrative control over authentication and authorization processes. TACACS+ is facilitated through authentication, authorization, and accounting (AAA) and can be enabled only through AAA commands.

**Note** Refer to the chapter "Authentication Commands", the chapter "Authorization Commands", and the chapter "Accounting Commands" for information about commands specific to AAA.

For information on how to configure TACACS+, refer to the chapter "Configuring TACACS+" in the *Cisco IOS Security Configuration Guide*. For configuration examples using the commands in this chapter, refer to the section "TACACS+ Configuration Examples" located at the end of the chapter "Configuring TACACS+" in the *Cisco IOS Security Configuration Guide*.

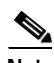

**Note** TACACS and Extended TACACS commands are included in Cisco IOS Release 12.2 software for backward compatibility with earlier Cisco IOS releases; however, these commands are no longer supported and are not documented for this release.

Cisco recommends using only the TACACS+ security protocol with Release 12.1 and later of Cisco IOS software. For a description of TACACS and Extended TACACS commands, refer to the chapter "TACACS, Extended TACACS, and TACACS+ Commands" in Cisco IOS Release 12.0 *Security Command Reference* at Cisco.com.

[Table 17](#page-0-0) identifies Cisco IOS software commands available to the different versions of TACACS. Although TACACS+ is enabled through AAA and uses commands specific to AAA, there are some commands that are common to TACACS, Extended TACACS, and TACACS+. TACACS and Extended TACACS commands that are not common to TACACS+ are not documented in this release.

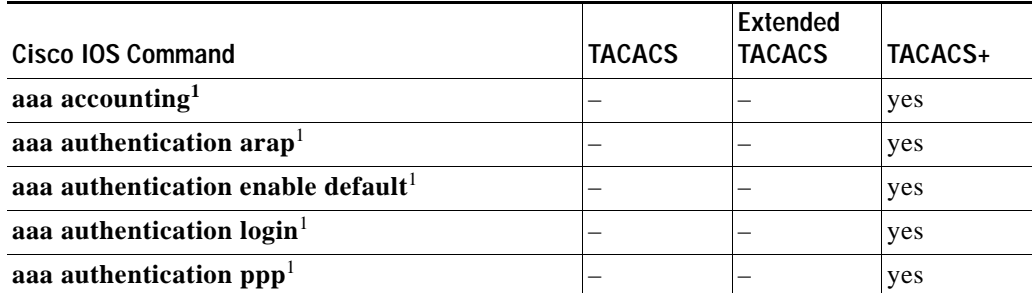

<span id="page-0-0"></span>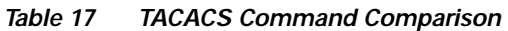

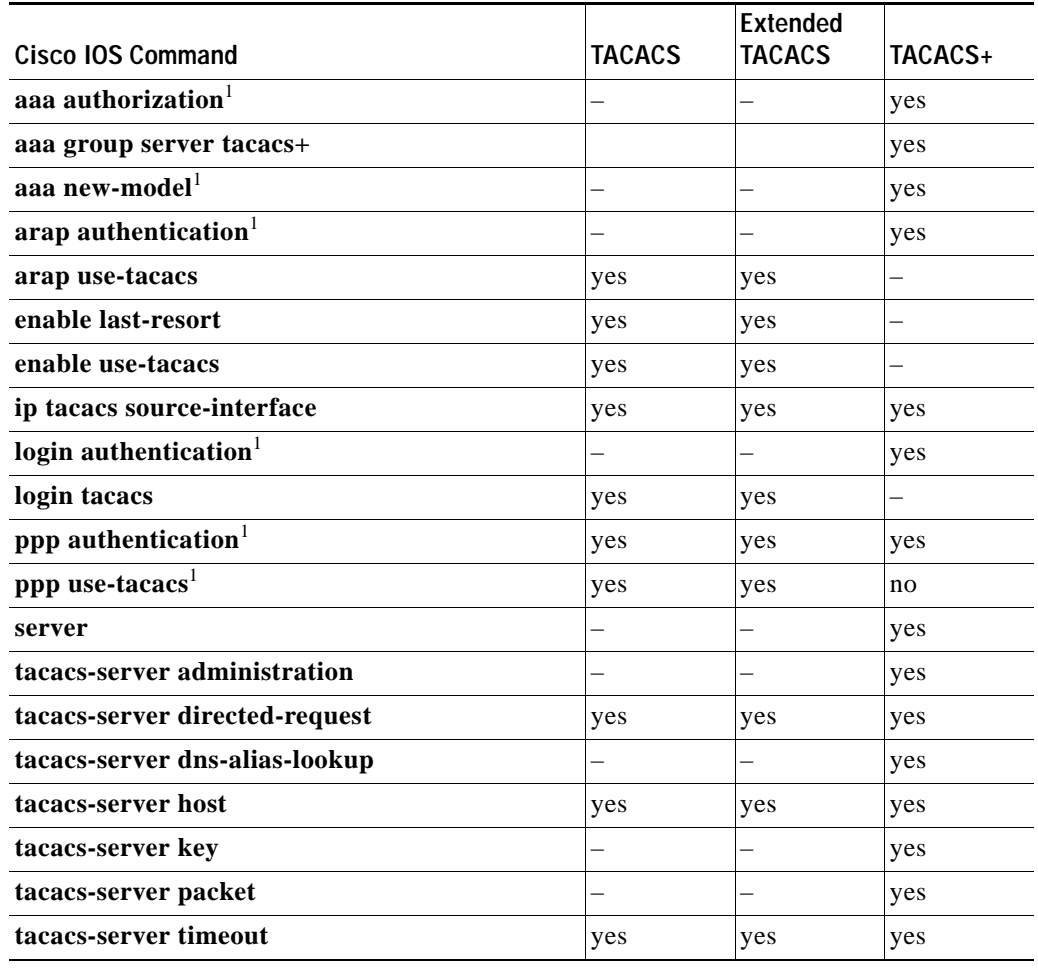

### *Table 17 TACACS Command Comparison (continued)*

<span id="page-1-0"></span>1. These commands are documented in separate chapters. Refer to the appropriate authentication, authorization, or accounting section of the *Cisco IOS Security Command Reference,* or use the index to locate a command.

### **aaa group server tacacs+**

To group different server hosts into distinct lists and distinct methods, use the **aaa group server tacacs+**  command in global configuration mode. To remove a server group from the configuration list, use the **no** form of this command.

**aaa group server tacacs+** *group-name*

**no aaa group server tacacs+** *group-name*

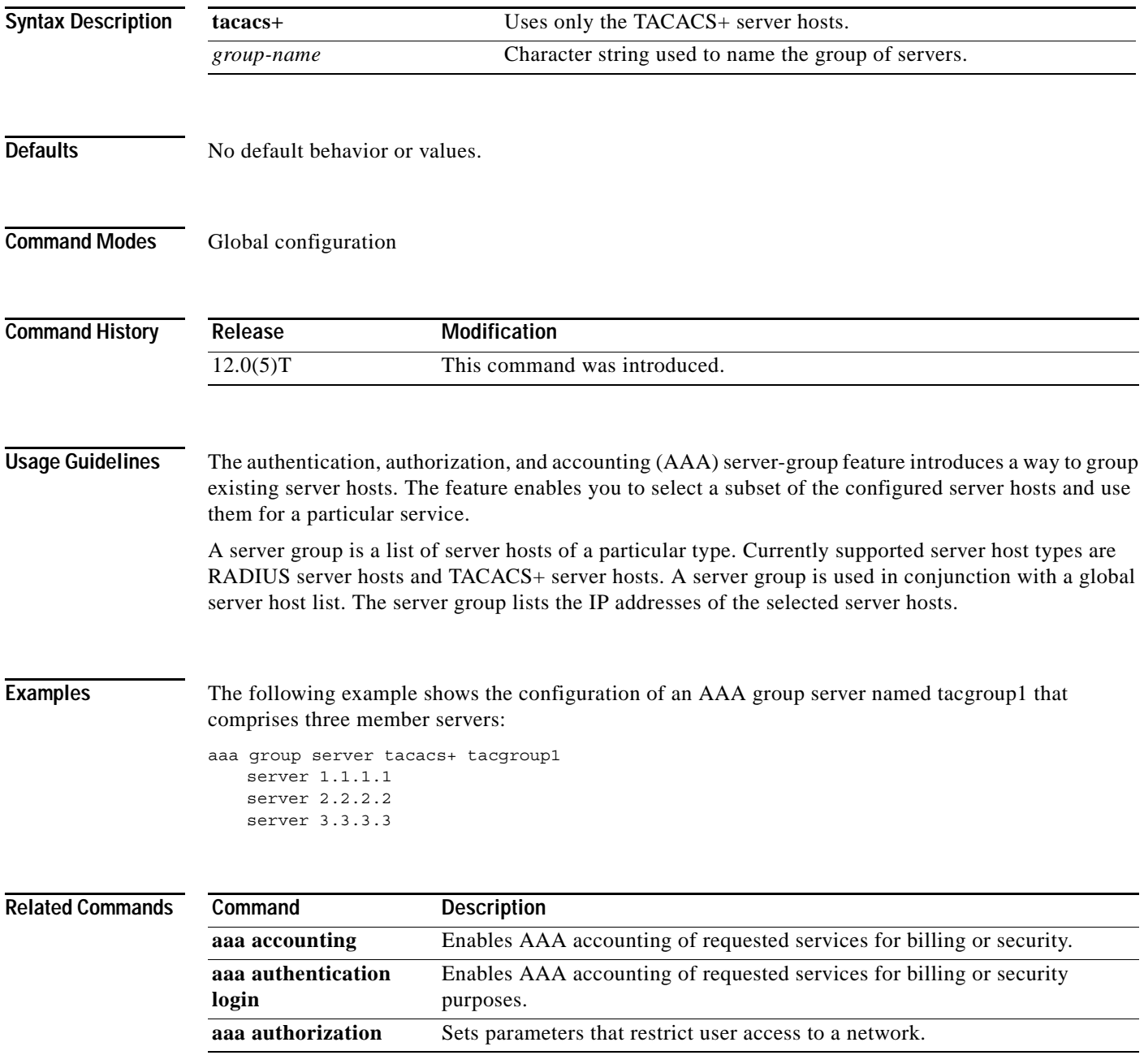

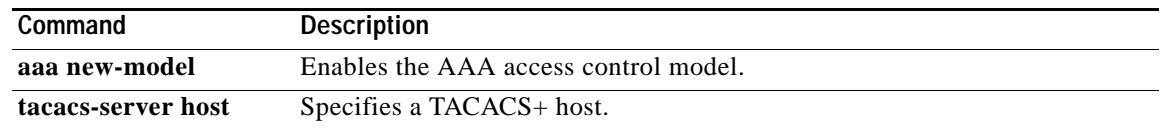

a ka

### **ip tacacs source-interface**

To use the IP address of a specified interface for all outgoing TACACS+ packets, use the **ip tacacs source-interface** command in global configuration mode. To disable use of the specified interface IP address, use the **no** form of this command.

**ip tacacs source-interface** *subinterface-name*

**no ip tacacs source-interface**

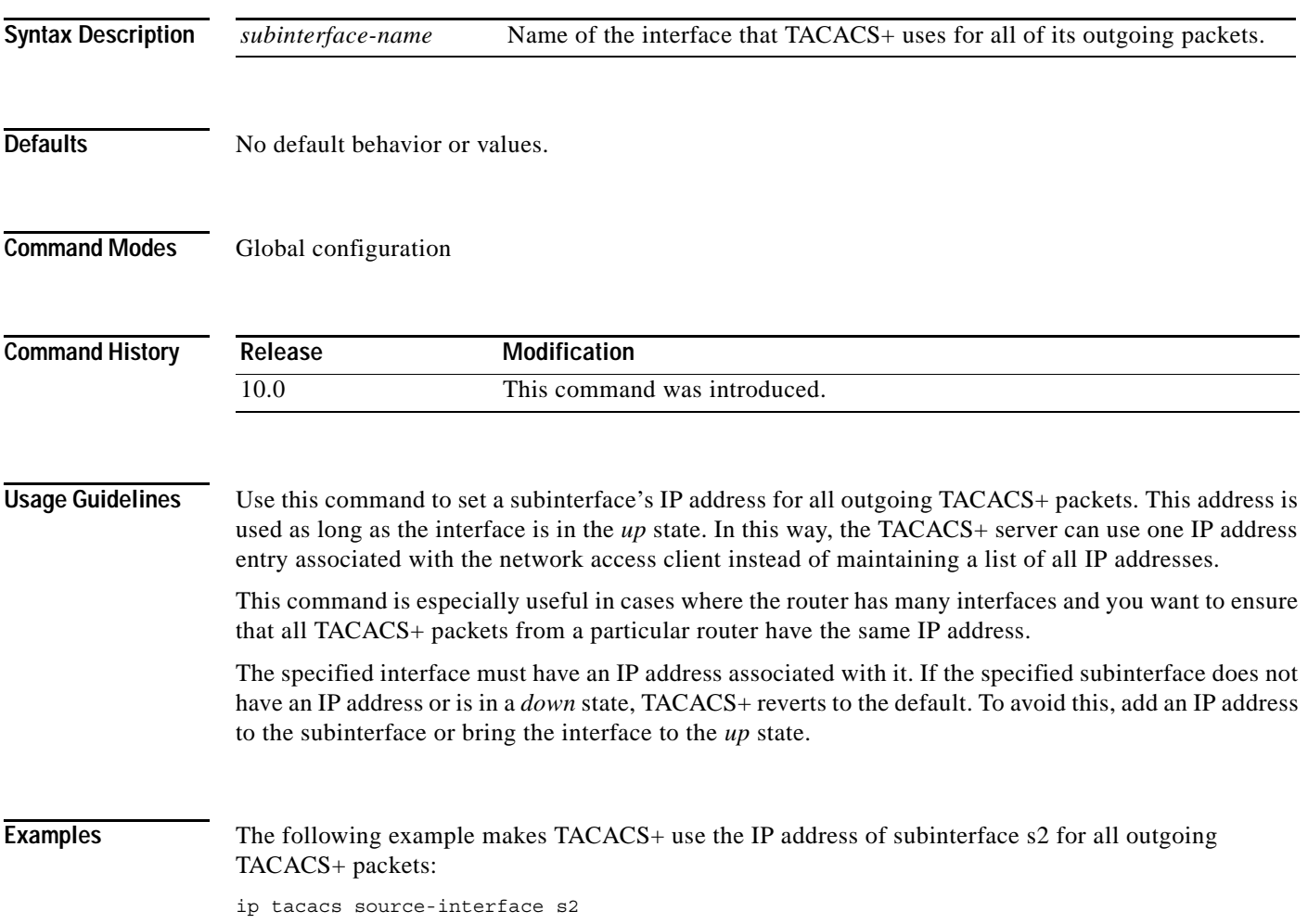

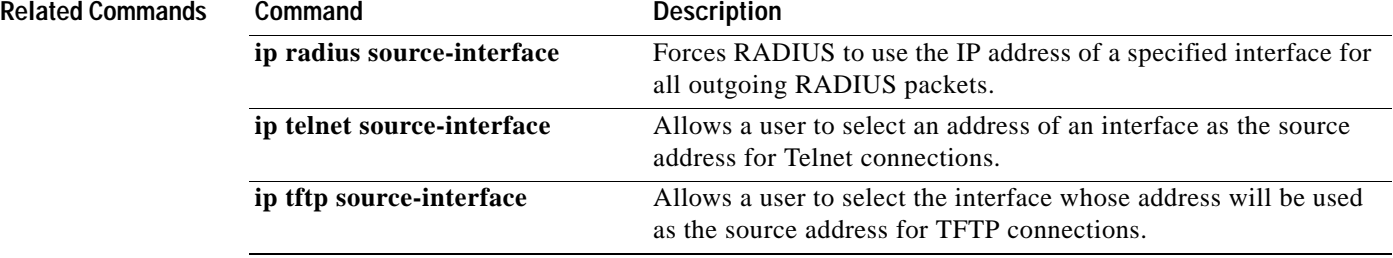

# **server (TACACS+)**

To configure the IP address of the TACACS+ server for the group server, use the **server** command in TACACS+ group server configuration mode. To remove the IP address of the RADIUS server, use the **no** form of this command.

**server** *ip-address*

**no server** *ip-address*

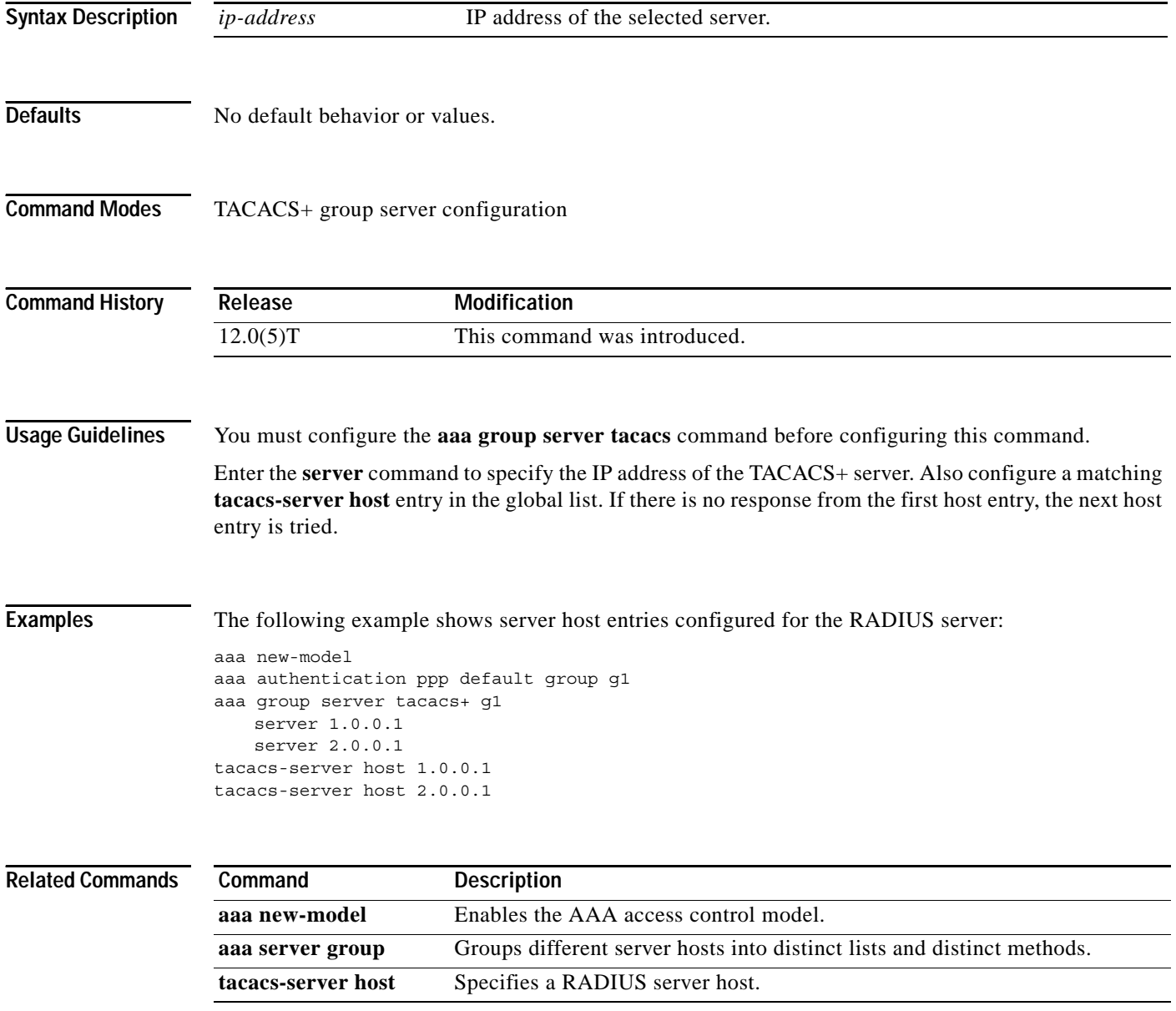

Г

### **show tacacs**

To display statistics for a TACACS+ server, use the **show tacacs** command in EXEC configuration mode.

**show tacacs** 

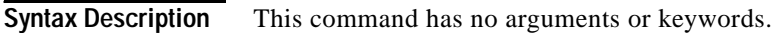

- **Defaults** No default behavior or values.
- **Command Modes** EXEC

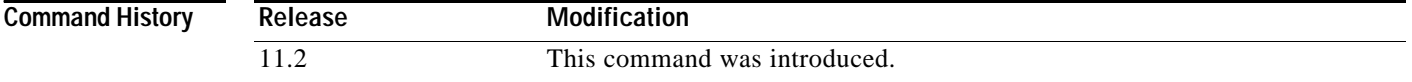

**Examples** The following example is sample output for the **show tacacs** command:

Router# **show tacacs**

```
Tacacs+ Server : 172.19.192.80/49
         Socket opens: 3
        Socket closes: 3
        Socket aborts: 0
        Socket errors: 0
      Socket Timeouts: 0
Failed Connect Attempts: 0
    Total Packets Sent: 7
   Total Packets Recv: 7
      Expected Replies: 0
No current connection
```
[Table 18](#page-7-0) describes the significant fields shown in the display.

<span id="page-7-0"></span>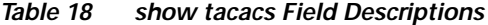

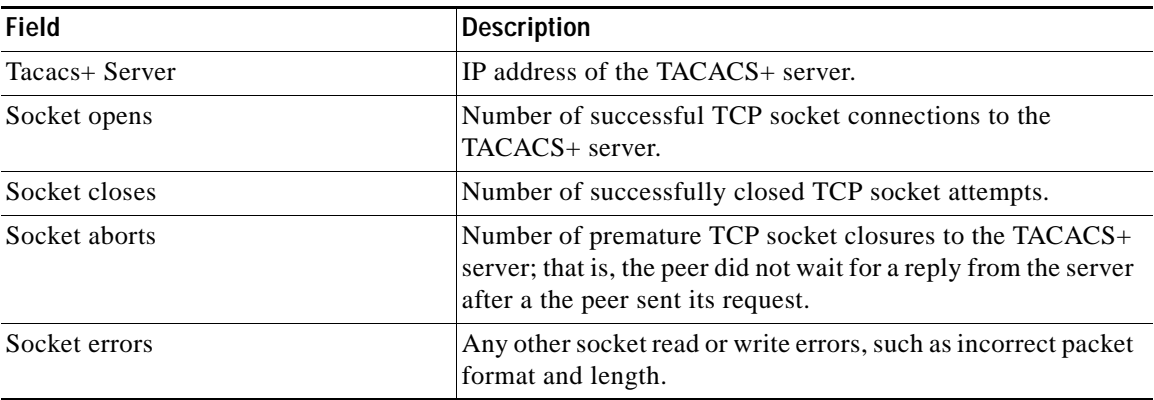

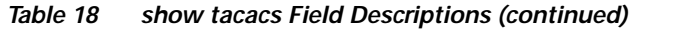

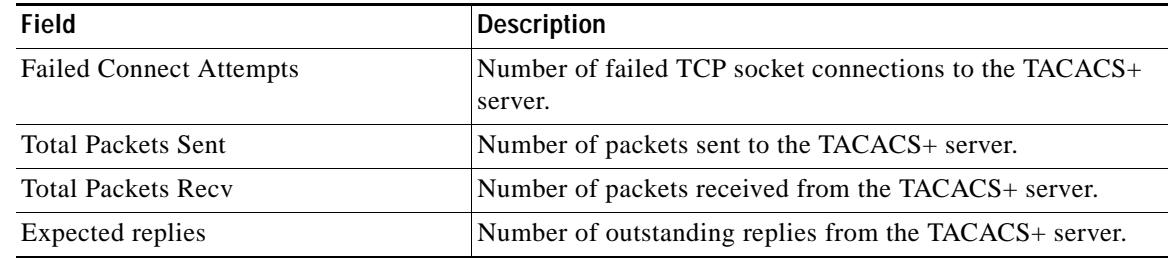

### **Related Commands**

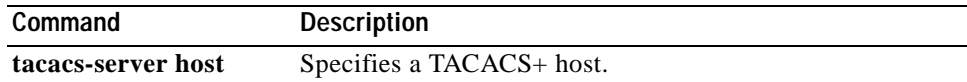

### **tacacs-server administration**

To enable the handling of administrative messages by the TACACS+ daemon, use the **tacacs-server administration** command in global configuration mode. To disable the handling of administrative messages by the TACACS+ daemon, use the **no** form of this command.

### **tacacs-server administration**

**no tacacs-server administration**

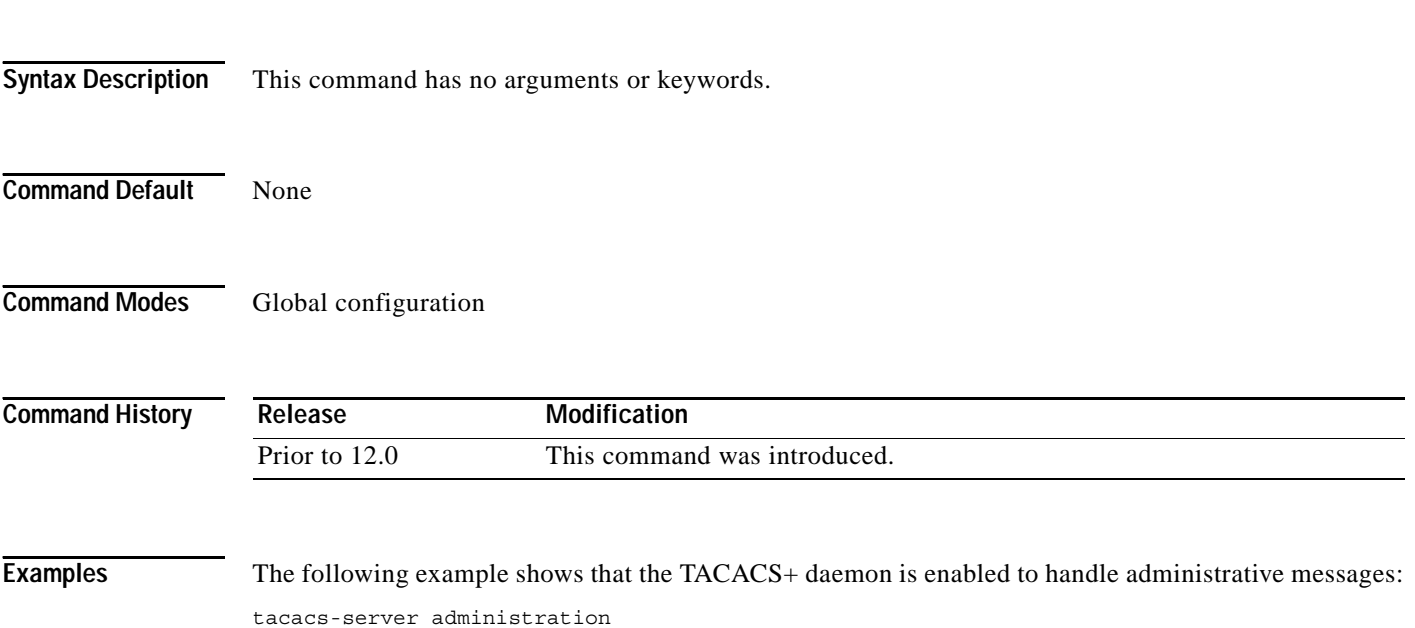

 $\mathbf{I}$ 

## **tacacs-server directed-request**

To send only a username to a specified server when a direct request is issued, use the **tacacs-server directed-request** command in global configuration mode. To send the entire string to the TACACS+ server, use the **no** form of this command.

### **tacacs-server directed-request** [**restricted**] [**no-truncate**]

**no tacacs-server directed-request**

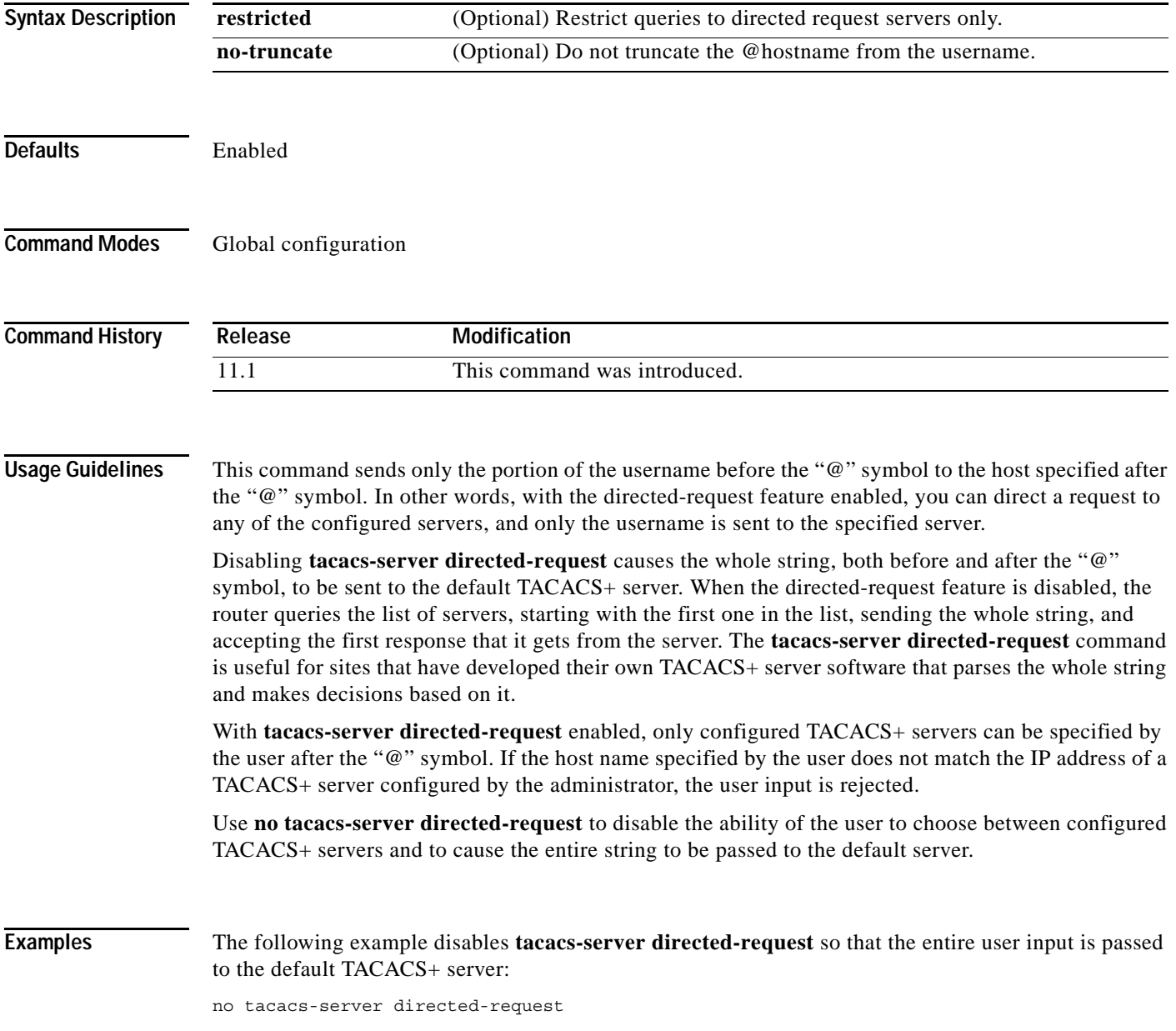

Г

### **tacacs-server dns-alias-lookup**

To enable IP Domain Name System (DNS) alias lookup for TACACS+ servers, use the command in global configuration mode. To disable IP DNS alias lookup, use the **no** form of this command.

**tacacs-server dns-alias-lookup**

**no tacacs-server dns-alias-lookup**

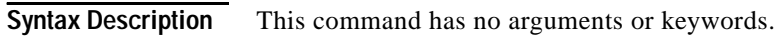

- Command Default IP DNS alias lookup is disabled.
- **Command Modes** global configuration

**Command History Release Modification** Prior to 12.0 This command was introduced.

**Examples** The following example shows that IP DNS alias lookup has been enabled:

tacacs-server dns-alias-lookup

**The College** 

### **tacacs-server host**

To specify a TACACS+ host, use the **tacacs-server host** command in global configuration mode. To delete the specified name or address, use the **no** form of this command.

**tacacs-server host** *host-name* [**port** *integer*] [**timeout** *integer*] [**key** *string*] [**single-connection**] [**nat**]

**no tacacs-server host** *host-name* 

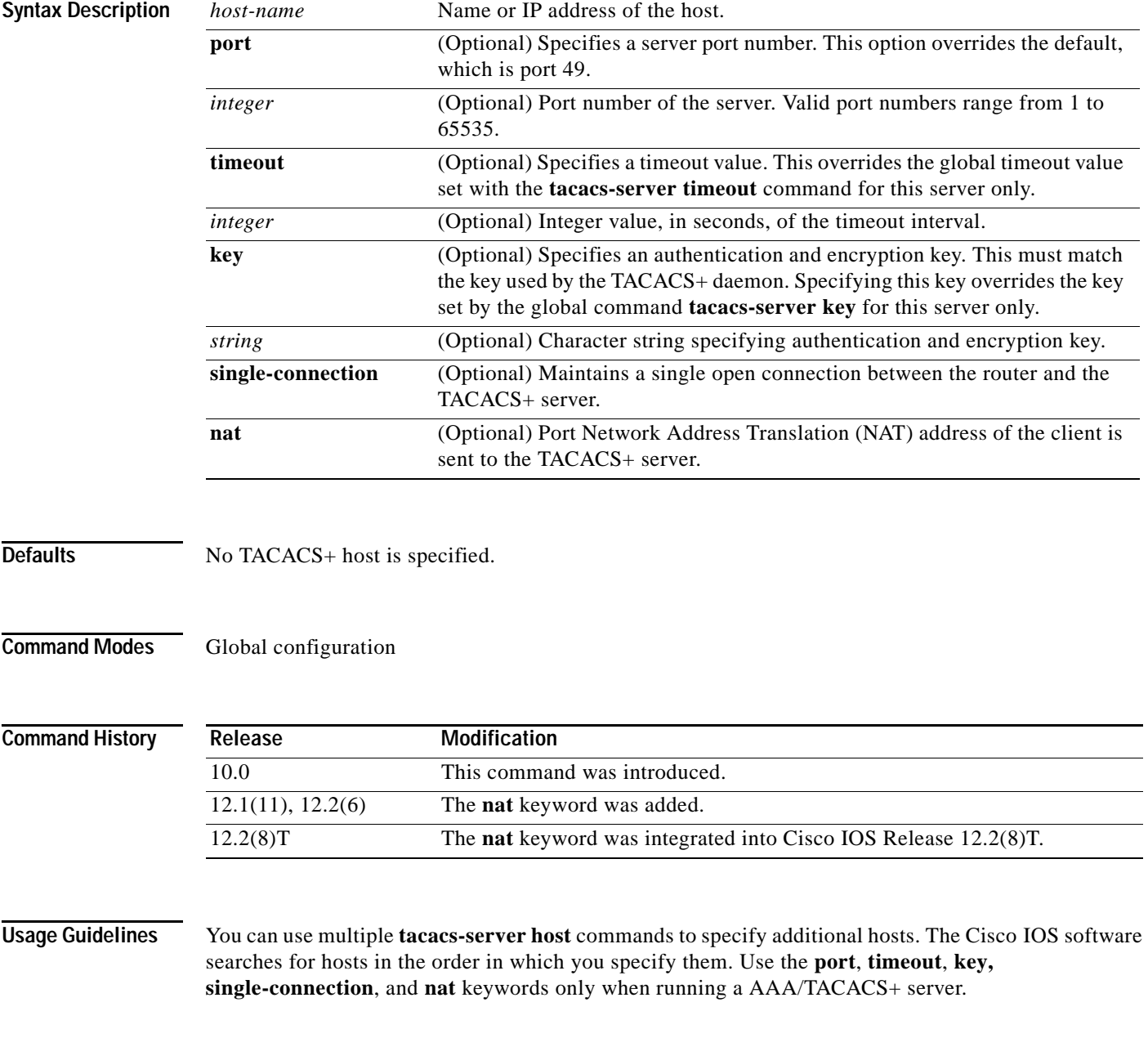

Because some of the parameters of the **tacacs-server host** command override global settings made by the **tacacs-server timeout** and **tacacs-server key** commands, you can use this command to enhance security on your network by uniquely configuring individual routers.

The **single-connection** keyword specifies a single connection (only valid with CiscoSecure Release 1.0.1 or later). Rather than have the router open and close a TCP connection to the server each time it must communicate, the single-connection option maintains a single open connection between the router and the server. The single connection is more efficient because it allows the server to handle a higher number of TACACS operations.

**Examples** The following example specifies a TACACS+ host named Sea\_Change:

tacacs-server host Sea\_Change

The following example specifies that, for authentication, authorization, and accounting (AAA) confirmation, the router consults the TACACS+ server host named Sea\_Cure on port number 51. The timeout value for requests on this connection is three seconds; the encryption key is a\_secret.

tacacs-server host Sea\_Cure port 51 timeout 3 key a\_secret

### **Related Commands**

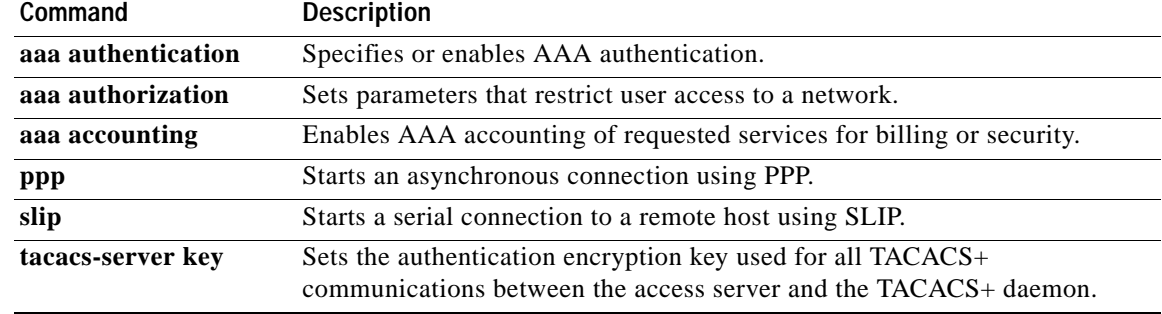

a ka

## **tacacs-server key**

To set the authentication encryption key used for all TACACS+ communications between the access server and the TACACS+ daemon, use the **tacacs-server key** command in global configuration mode. To disable the key, use the **no** form of this command.

**tacacs-server key** *key*

**no tacacs-server key** [*key*]

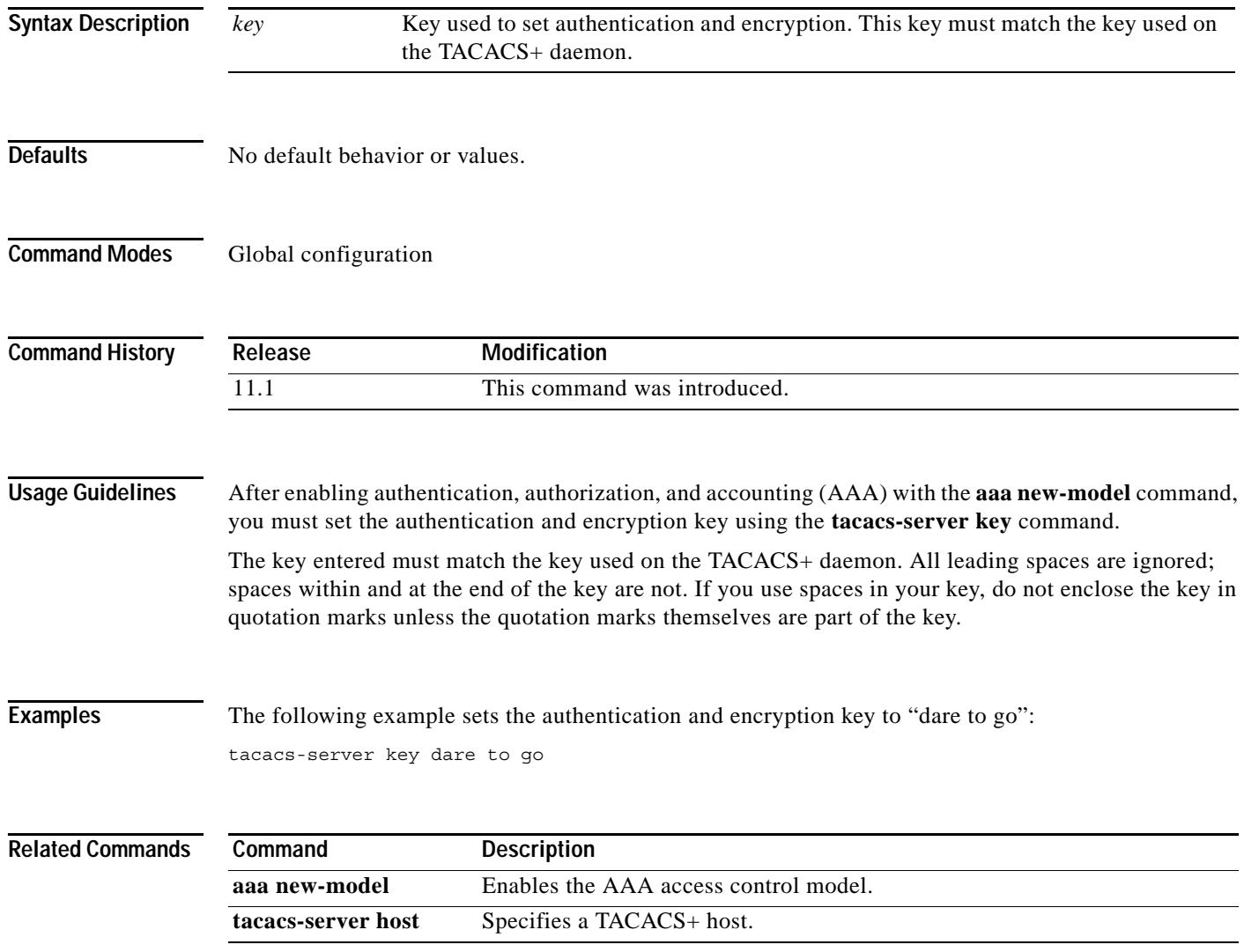

Г

### **tacacs-server packet**

To modify TACACS+ packet options, use the **tacacs-server packet** command in global configuration mode. To disable the modified packet options, use the **no** form of this command.

**tacacs-server packet** *maxsize*

**no tacacs-server packet**

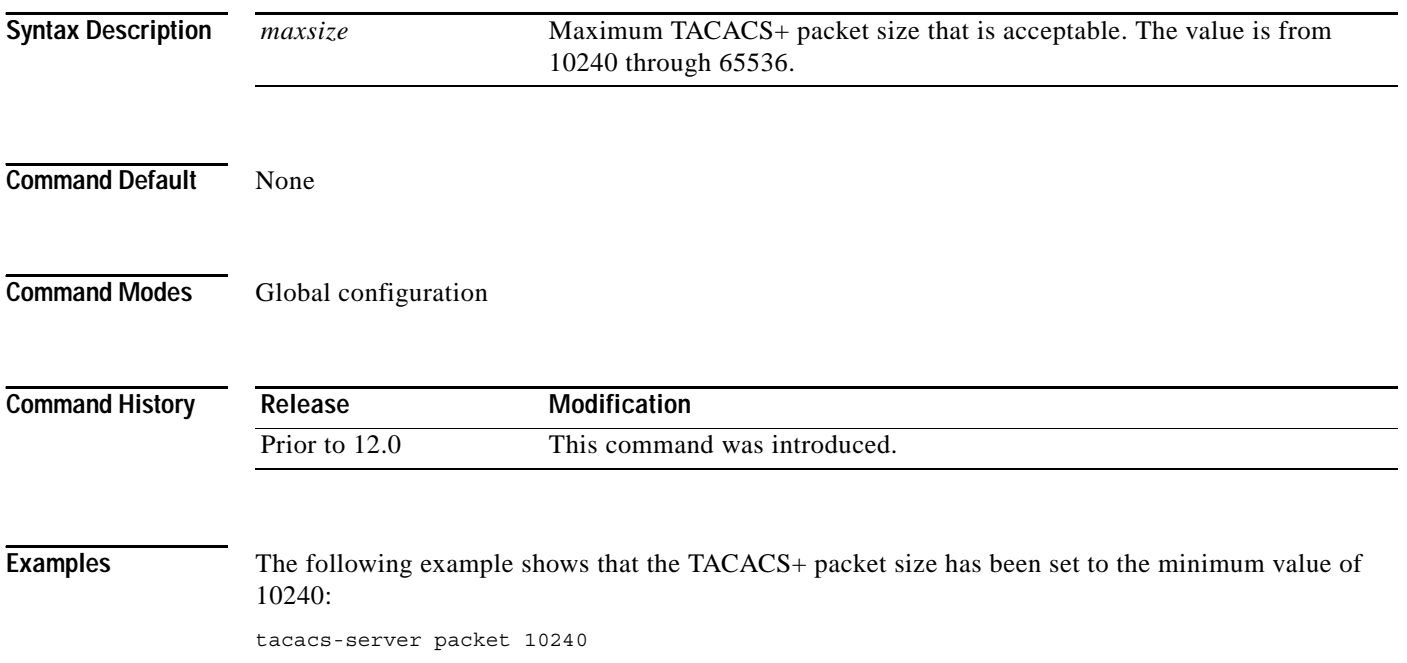

## **tacacs-server timeout**

To set the interval for which the server waits for a server host to reply, use the **tacacs-server timeout** command in global configuration mode. To restore the default, use the **no** form of this command.

**tacacs-server timeout** *seconds*

**no tacacs-server timeout** *seconds*

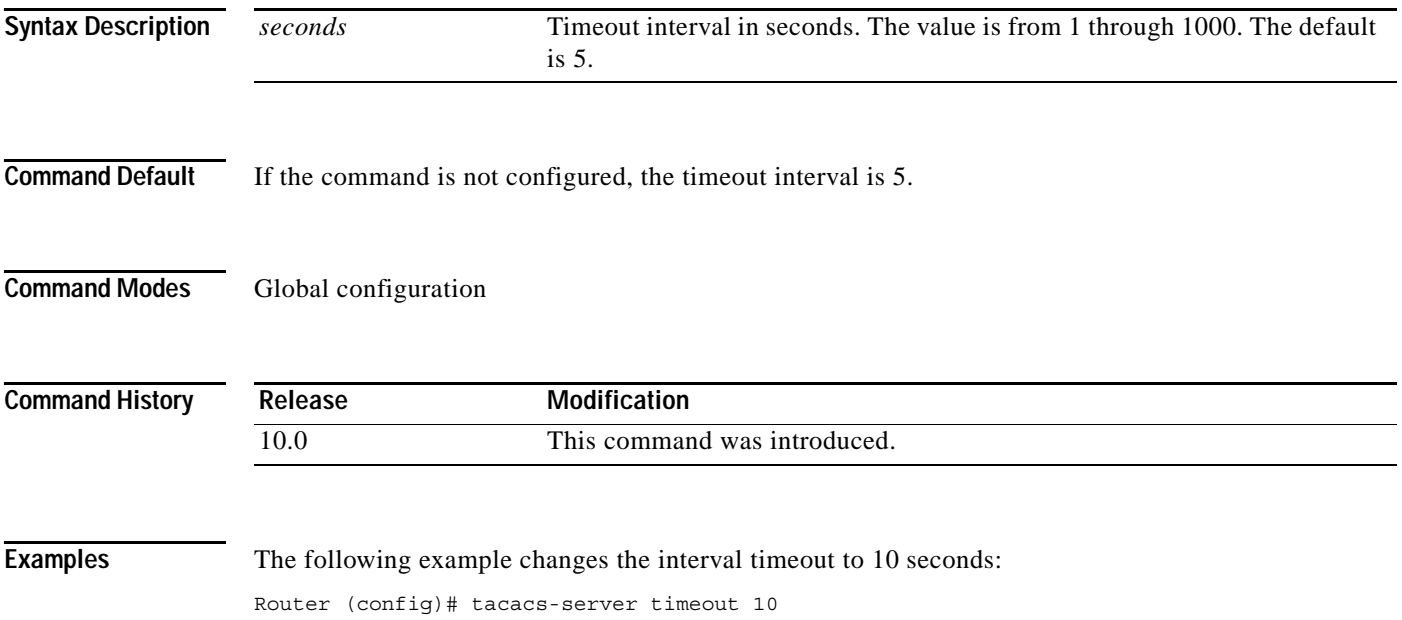